# せんだい時遊マップ作成 作業報告書

- 【期 間】 平成 20 年 1 月 18 日 (金) ~平成 20 年 2 月 12 日 (火)
- 【作業時間】9:30~18:00
- 【場 所】せんだいメディアテーク7F スタジオa・スタジオc
- 【コーディネート】協同組合みやぎマルチメディア・マジック 木村一也
- 【作 業 者】職業訓練実習生 石川和之 小野寺美圭 武田祥子

せんだい時遊マップのデータ作成、調査、登録作業は、みやぎマルチメディア・マジッ ク メディアアシストのプロデュース(コーディネート)によって、せんだいメディアテ ークのスタジオと機材、図書館の資料を活用し、市民との協働によって計画的に行われて いる無償の業務です。

# 内容

せんだいメディアテークのアーカイブサイト「せんだい時遊マップ」に登録することを 目的とした仙台市交通局収蔵の貴重な写真のデジタル化

# 作業概要

- 1. 写真の仕分け
- 2. 資料写真・フィルムのスキャニング
- 3. 写真の情報収集
- 4. 写真の加工・修正
- 5. データベース化
- 6. データの整理・圧縮・統合
- 7. 作業報告書作成

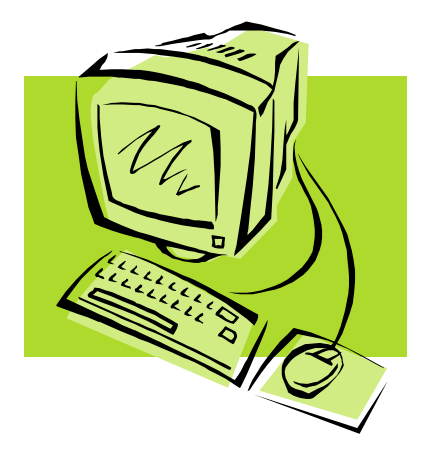

# 作業詳細

## 1. 写真の仕分け

仙台市交通局収蔵のアルバムをデータベース化するために分類ごとに番号で仕分け・ 整理し付箋を貼付しました。また、分類ごとに担当者を決めました。アルバムは約 20 冊 ありました。

※分類表

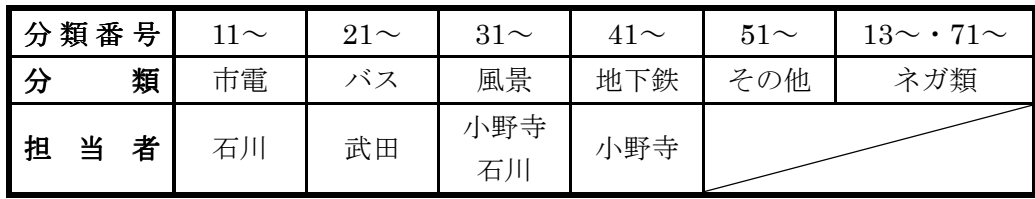

#### 2. 資料写真・フィルムのスキャニング

仕分けした写真に各分類番号をつけてパソコンへ取り込みました。また、アルバム内 のフィルムにも対応した付箋を貼付しました。

スキャニング時は効率化の為、以下のことなどに注意し作業をしました。

- フィルムの裏表の確認
- 取り込み時のズレ(番号、フィルム配置)
- 指紋を付けない
- フィルムホルダの事前準備

使用したスキャナー EPSON Scan GT-9400UF

※取込枚数・スキャニング設定

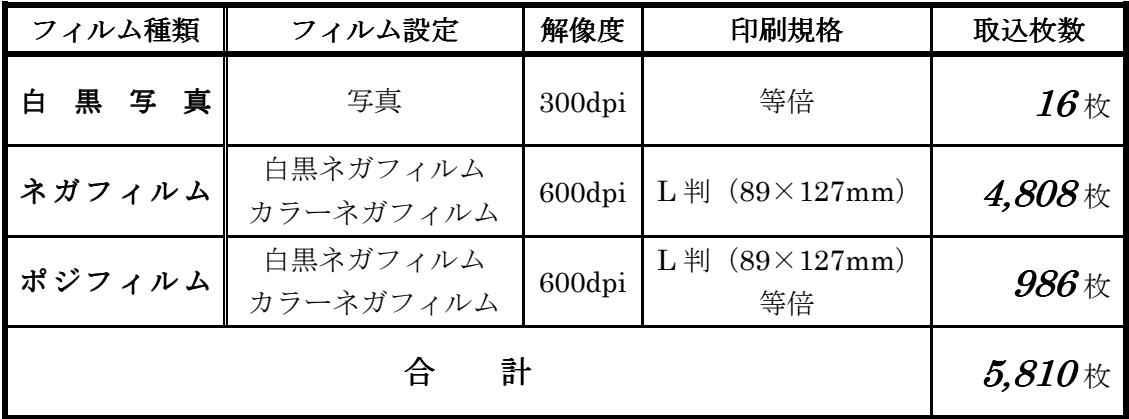

## 3. 写真の情報収集

取り込んだ写真のファイル名、タイトル、説明、提供者・住所・年代・日付・出来事 など詳細情報エクセルの表に入力しました。

不明な写真については、インターネット・書籍・他の写真を参照して、情報を収集し ました。

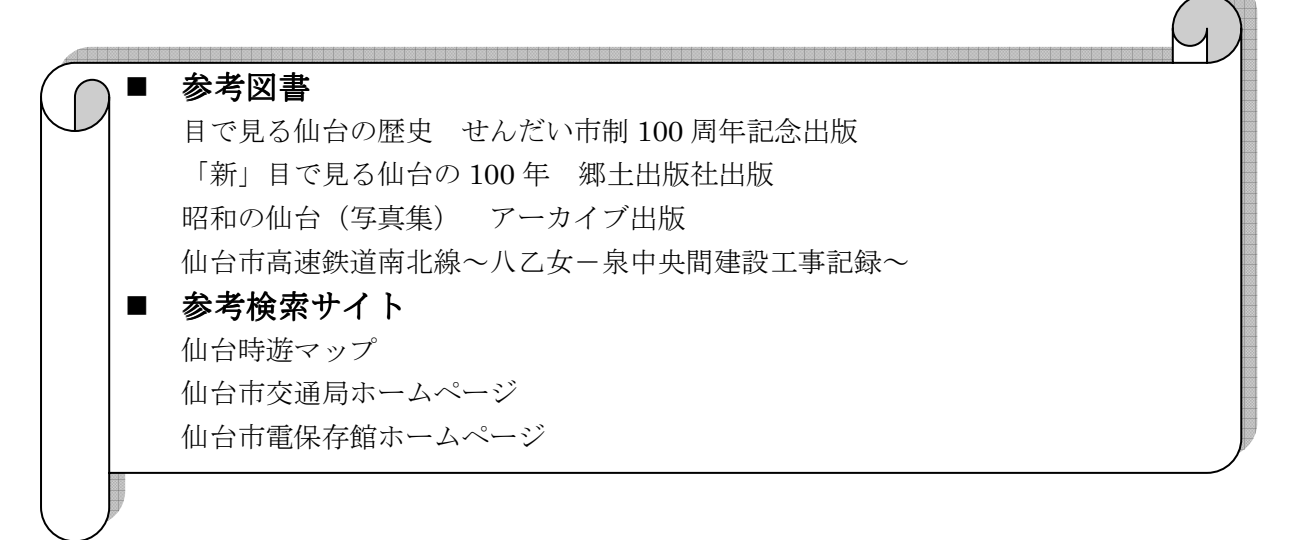

#### 4. 写真の加工・修正

取り込んだ写真の不要な部分を切り取り、画質の悪い写真の画像調整・修正などを行 いました。(Picture Manager 使用)

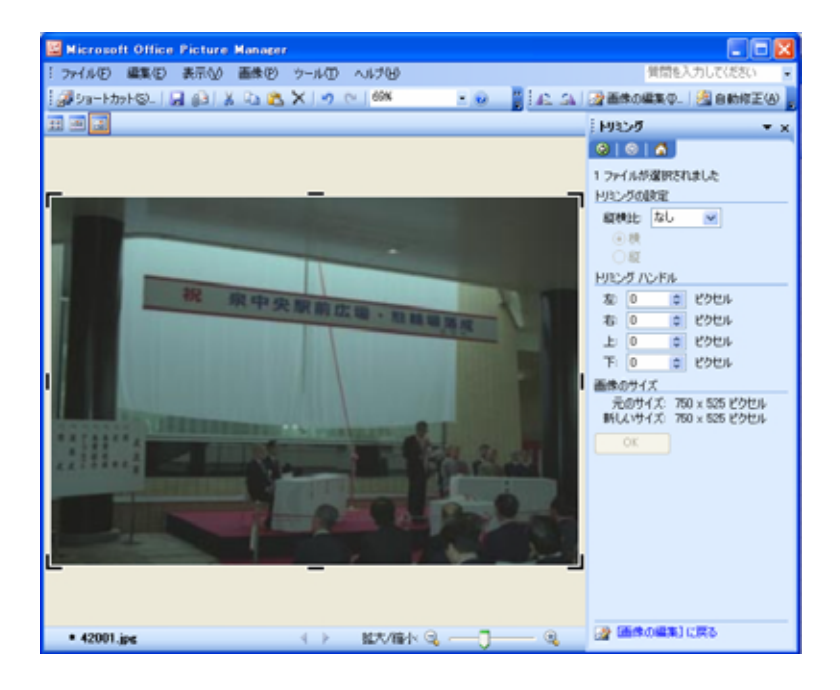

## 5. データベース化

パソコンに取り込んだ画像データに対応するように、分類ごとにリストを作成し、詳 細データを入力し、データベース化しました。(Excel 使用)

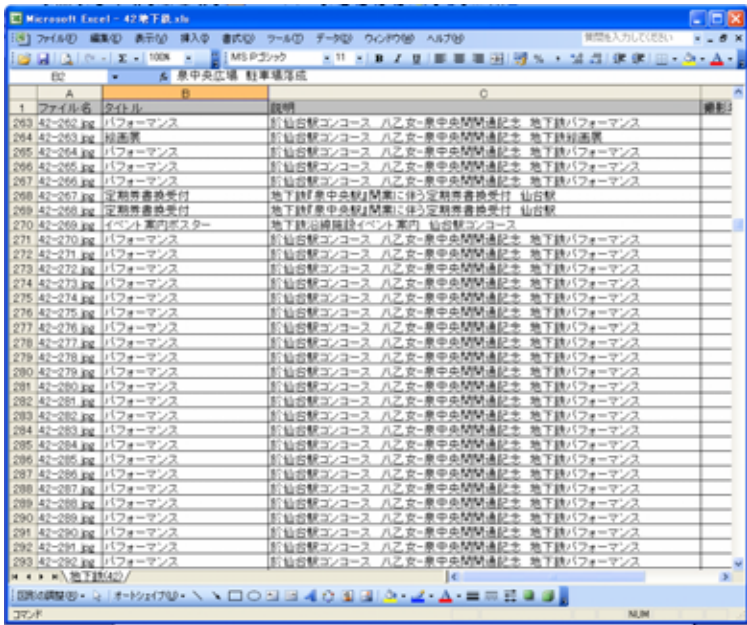

#### 6. データの整理・圧縮・統合

- **整理…**写真リスト番号と画像番号との照合をしました。(ズレの確認。) 画像に対応する写真情報の再確認をしました。(正しい情報であるか?)
- 圧縮…「せんだい時遊マップ」に載せるため、取り込んだ写真を Web 上で使用できる 3 種類のサイズに圧縮しました。
- ※ 圧縮サイズ

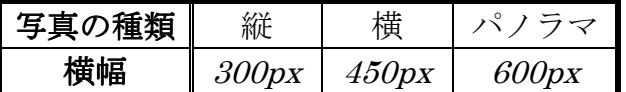

圧縮操作のアクションを設定し、自動処理にて写真を圧縮しました。(Adobe Photo Shop 使用)

統合…外付け HD 内に「時遊マップ 2008.2」というフォルダを作成し、そこに3台そ れぞれに保存してあるデータを移して1つにまとめました。

#### 7. 作業報告書作成

せんだいメディアテークでの平成 20年1月18日 (金)~平成 20年2月4日 (月) まで行った実習の報告書を個人で作成しました。その後、全体で報告書をまとめ最終報 告書を作成しました。(Word 使用)

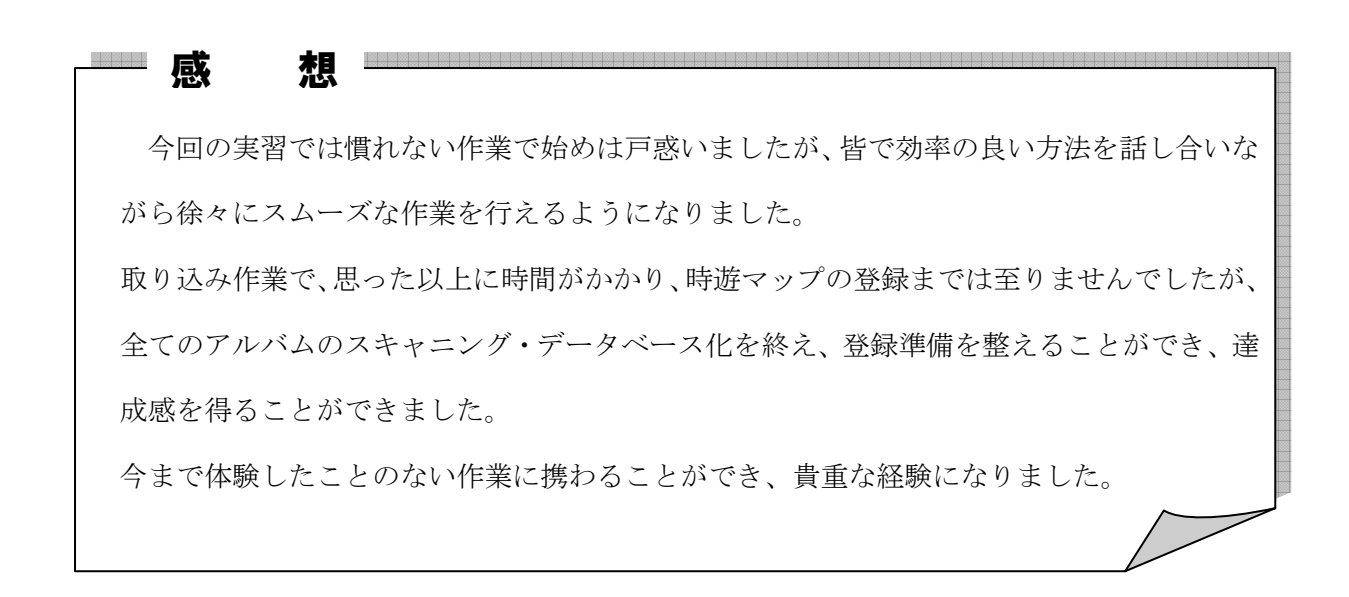

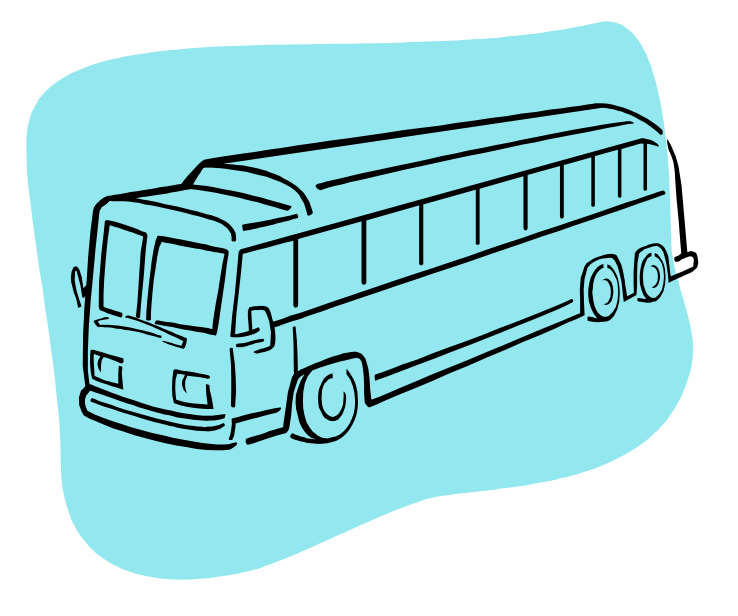